Welcome to the IMMeSign family. We appreciate your confidence in our company and our eSignature & Digital Transaction solutions and look forward to working with you to power the digital strategies and initiatives you have established for your institution.

This Customer Profile Form helps us gather key information vital both to the implementation process and for the ongoing management of the relationship between IMM and your institution for years to come.

Please complete the form by providing the information requested. The completed form must be returned prior to the scheduling of your kick-off call.

There is a section at the end of the form that will provide guidance on elements that may be confusing. However, if you should have any questions as you work through the form, please do not hesitate to contact your IMM Solutions Consultant or your IMM Implementation Project Manager.

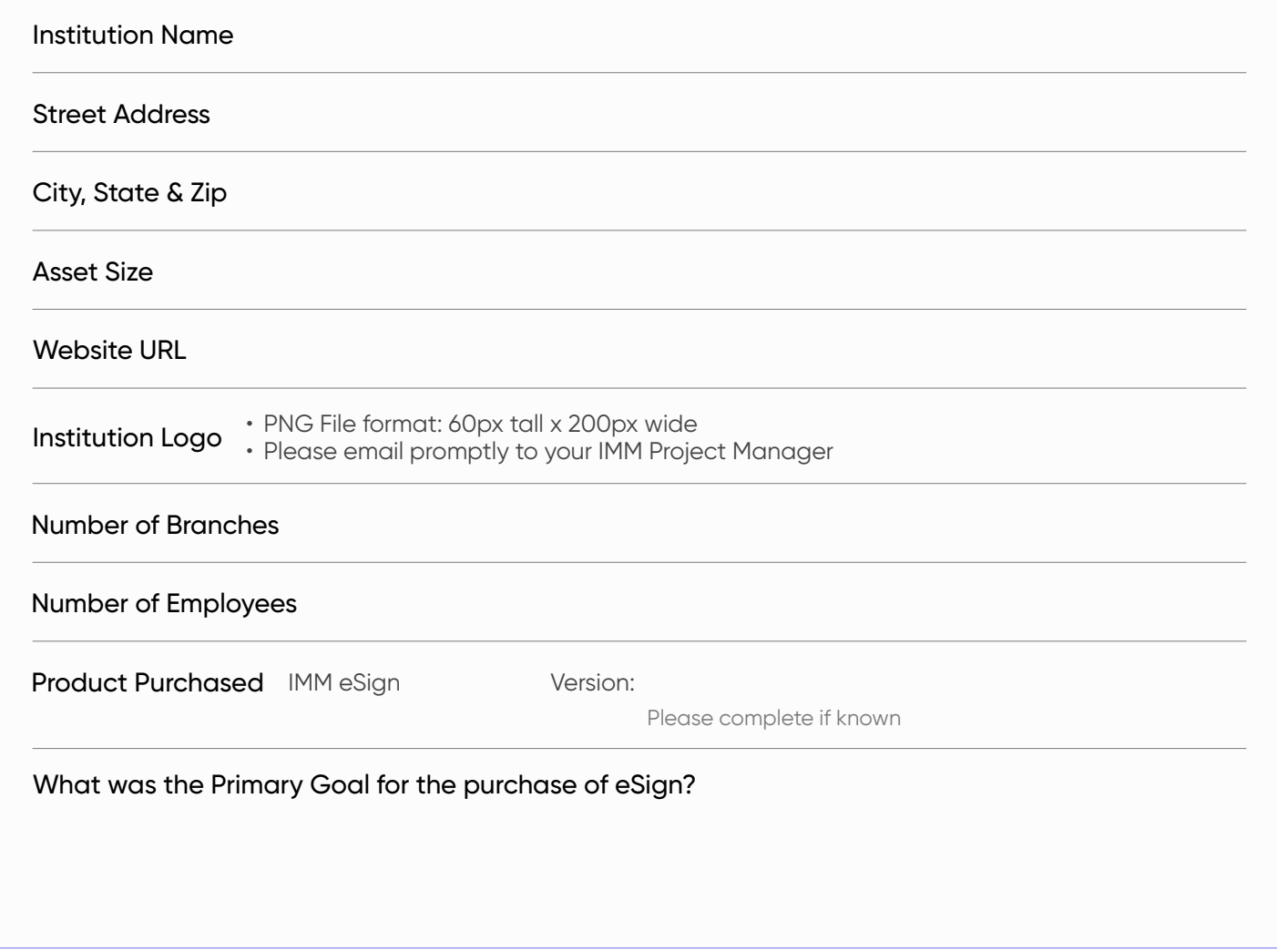

### Institution Information

## Key Institution Personnel & Contacts

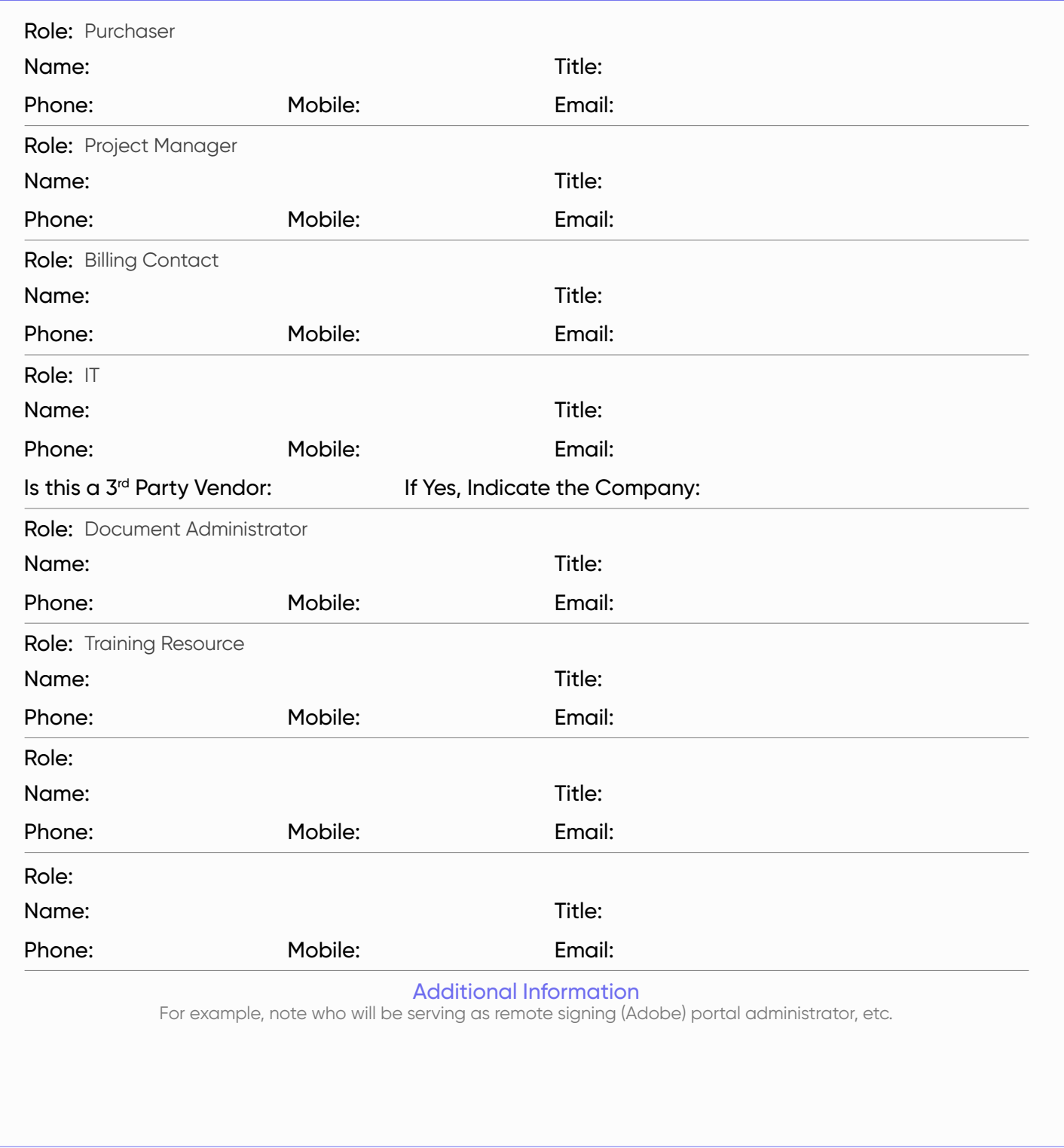

## Primary Business Systems

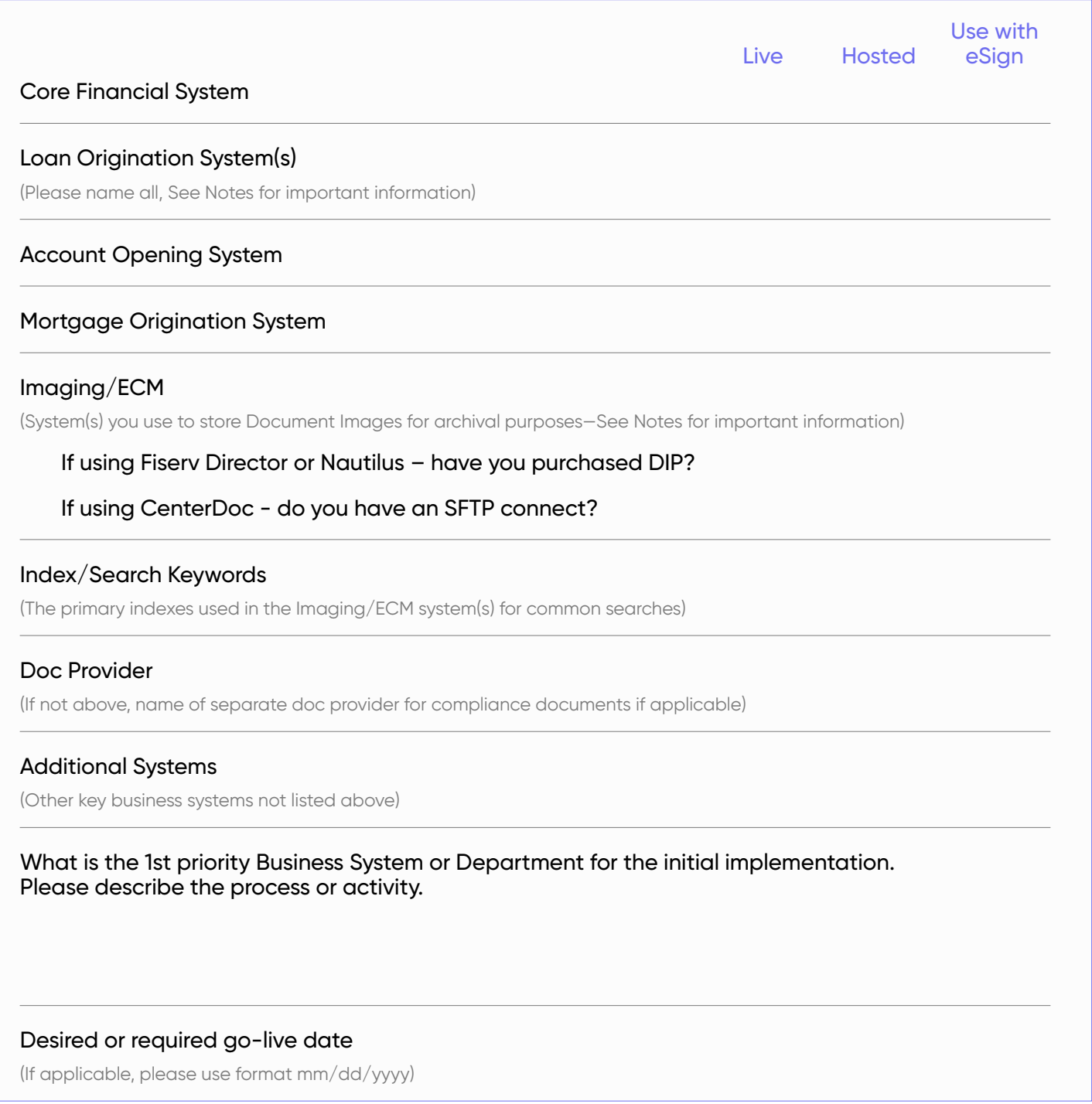

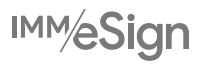

## IT Infrastructure and Environment Information

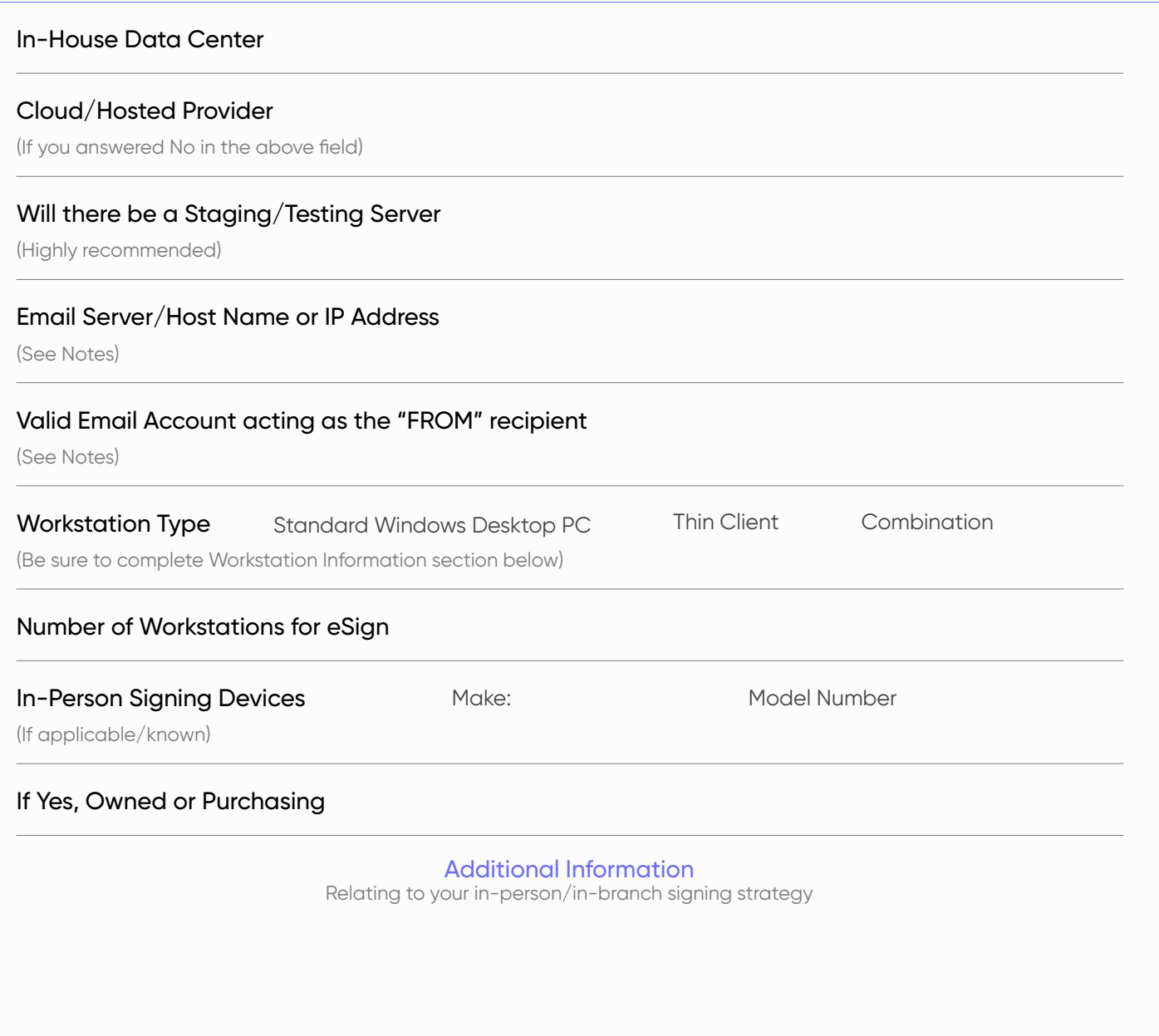

![](_page_3_Picture_5.jpeg)

### Workstation Information

![](_page_4_Picture_84.jpeg)

![](_page_4_Picture_5.jpeg)

#### Server Information

![](_page_5_Picture_99.jpeg)

**During install DBAdmin must have credentials for SA account (or similar account with equal privileges) and password**

### User/Group Information

**Installation prompts for a user and group with sufficient rights to run services and authenticate with Active Directory. These must be set up prior to Installation.**

#### Domain Account User

(User account that can read the Active Directory and possesses rights to run Windows Services. eSign supports Active Directory Security Groups (Distribution and Sub/Nested Groups are not supported). Provide the Domain Account name that you establish or intend to establish.)

#### Domain Group

(IMM eSign requires a domain group to be created and include the users that will use the solution. Provide the name of the group you establish or intend to establish.)

![](_page_5_Picture_12.jpeg)

## Remote Signer Authentication

![](_page_6_Picture_118.jpeg)

![](_page_6_Picture_5.jpeg)

### Additional Information and Notes

The information below is provided to assist you with the completion of the Customer Profile form. If you have further questions, please do not hesitate to contact your IMM Account Representative or your Implementation Project Manager.

### Institution Information Section

![](_page_7_Picture_158.jpeg)

#### Key Institution Personnel & Contacts

Please use this table to provide the requested information for the individuals at your institution who will fit into each of the various roles identified. If there are additional key personnel, you can enter them and their expected role in one of the open rows. Feel free to provide additional key contact information or other relevant information regarding contacts in the Additional Information field.

#### Primary Business Systems

![](_page_7_Picture_159.jpeg)

![](_page_7_Picture_11.jpeg)

### IT Infrastructure and Environment Information

![](_page_8_Picture_146.jpeg)

### Workstation Information

![](_page_8_Picture_147.jpeg)

#### Server Information

![](_page_9_Picture_119.jpeg)

### Remote Signer Authentication

Yes/No fields – For each option, please indicate if your institution wants to make the authentication option an available selection for your employees to select when submitting documents to be signed remotely, if known.

Also indicate if you'd like this to be the default option for sessions.

Secret Password Note: There is no additional charge to use the password authentication method.

![](_page_9_Picture_120.jpeg)